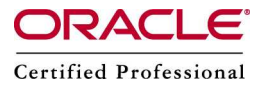

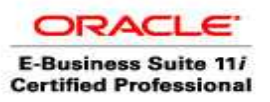

#### Multi – Node Installation on Oracle Applications R12 using Shared application tier file systems

In this Installation, we shall setup multi-node Installation in Shared Application File system using NFS mount. In shared application tier file system, APPL\_TOP, COMMON\_TOP, 10.1.2 Oracle\_Home and 10.1.3 Oracle\_home reside in shared HDD.

### Using a shared application tier file system has several benefits:

- Machines can easily be added to an existing system
- Disk space requirements are greatly reduced.
- Administrative tasks need only be carried out once, on any node
- An Applications patch only needs to be applied once, minimizing downtime
- It is easier to add nodes, to cater for more users and provide greater resilience

Assumptions:

linux1(192.168.0.109) – DB, Application tier components (web,forms,cps) – on NFS Mount linux2(192.168.0.120) – Application tier components (web,forms,cps) - on NFS Mount /d01/shared\_mount – shared HDD using NFS

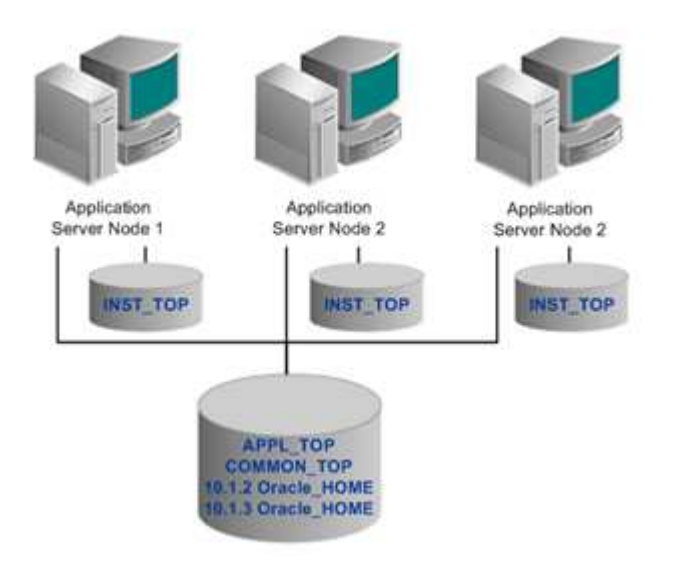

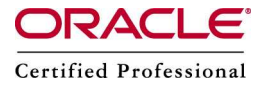

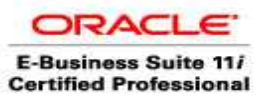

1> UID and Groupid should be same on linux1 and linux2

On linux1 groupadd dba useradd oratest –g dba useradd appltest –g dba

UID and Groupid should be same in the both the servers, check /etc/passwd

On linux2 groupadd dba useradd appltest –g dba

cat /etc/passwd appltest:x:510:500::/home/appltest:/bin/bash

2> Share Applications tier on linux1

I am using linux1 HDD as shared HDD (NFS), in real time it would be SAN

On linux1 – setup NFS configuration vi /etc/exports  $\frac{d01}{\text{shared}}$  mount linux2(rw) service nfs restart

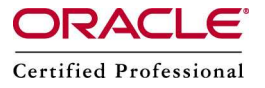

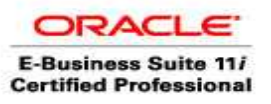

#### On  $\text{linux1}$  – start the rapidwiz

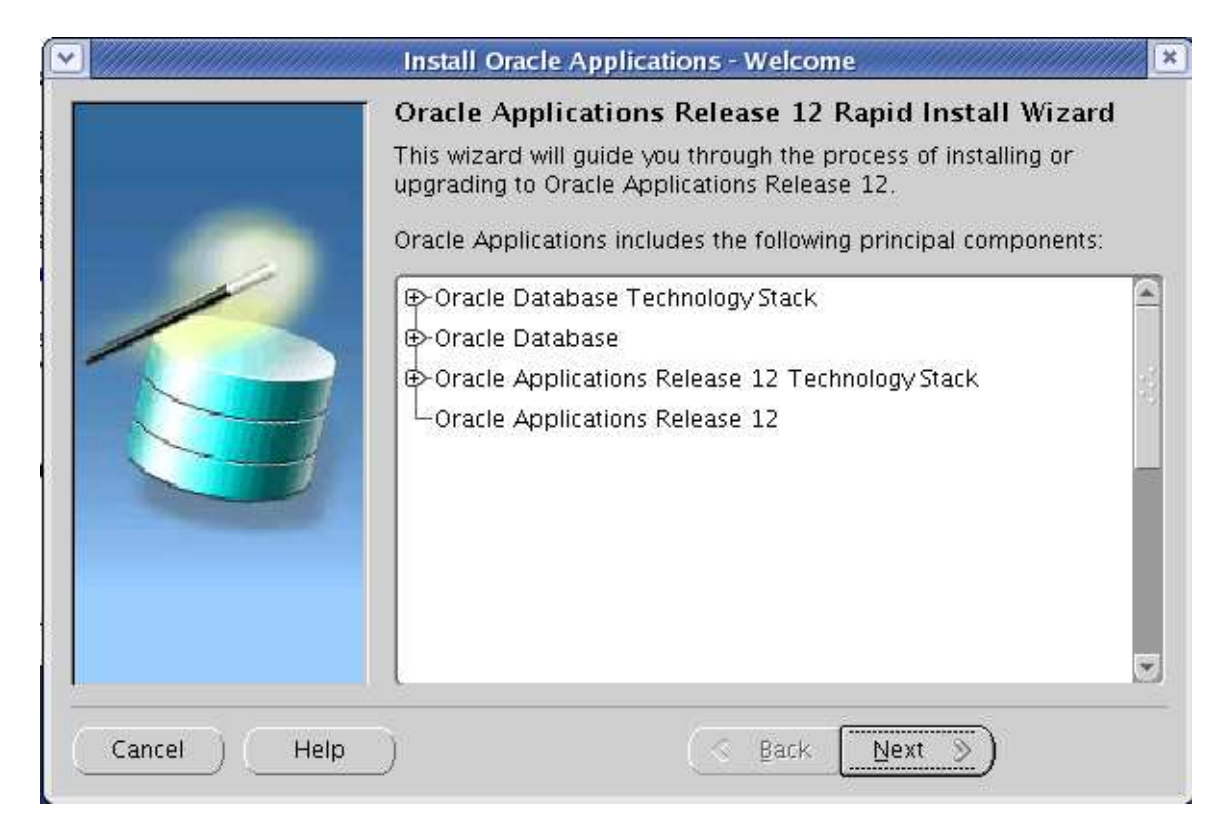

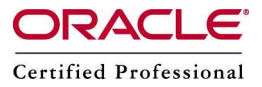

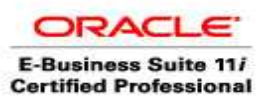

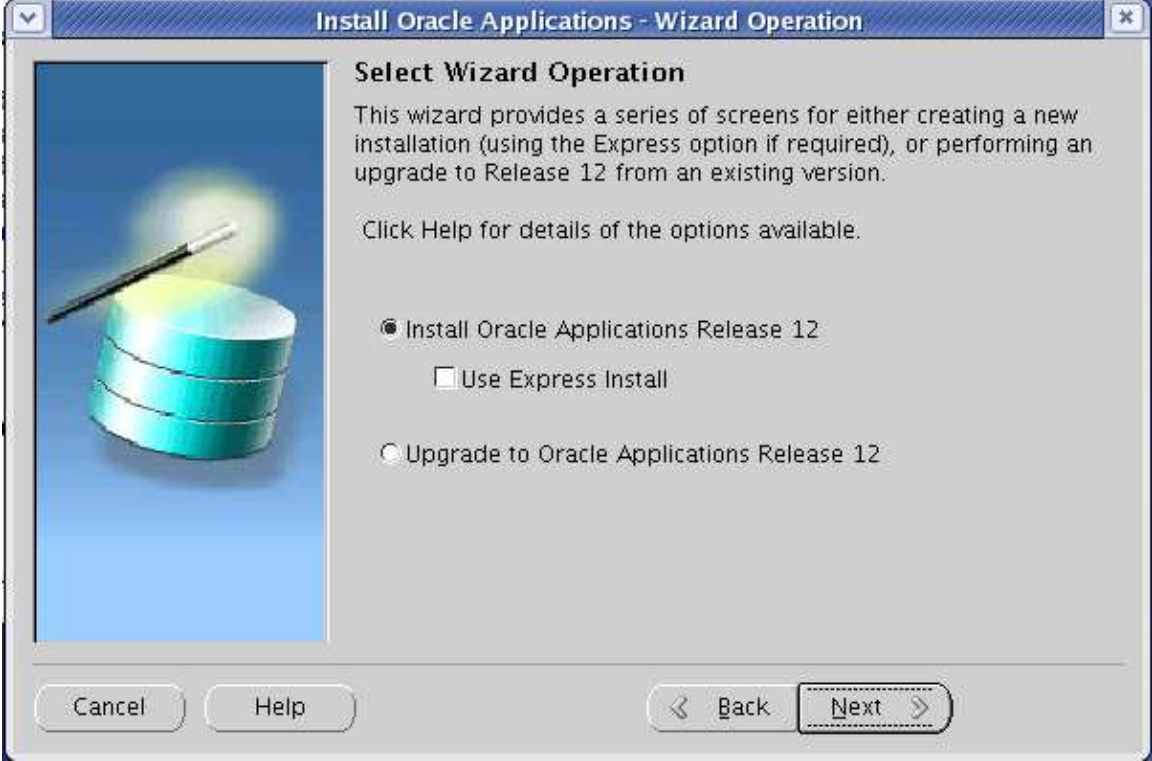

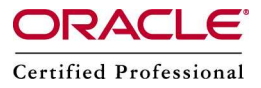

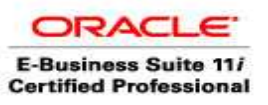

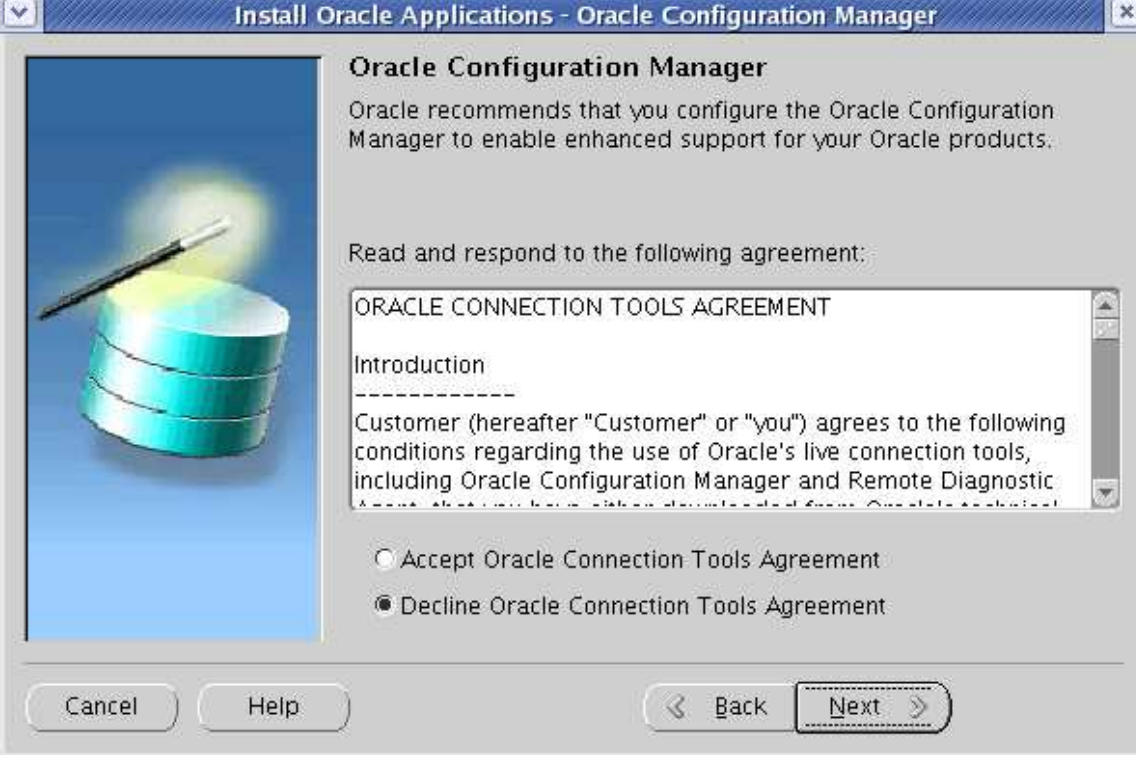

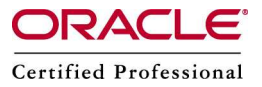

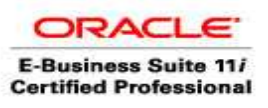

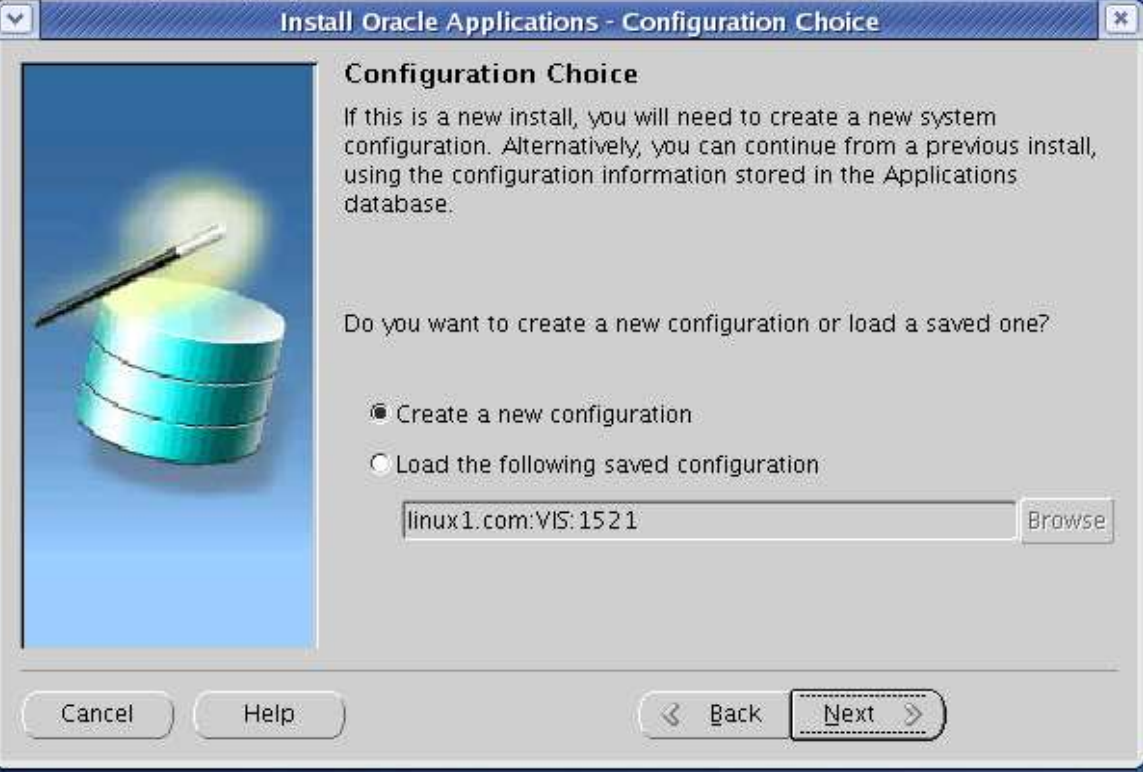

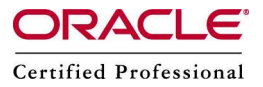

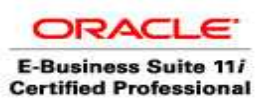

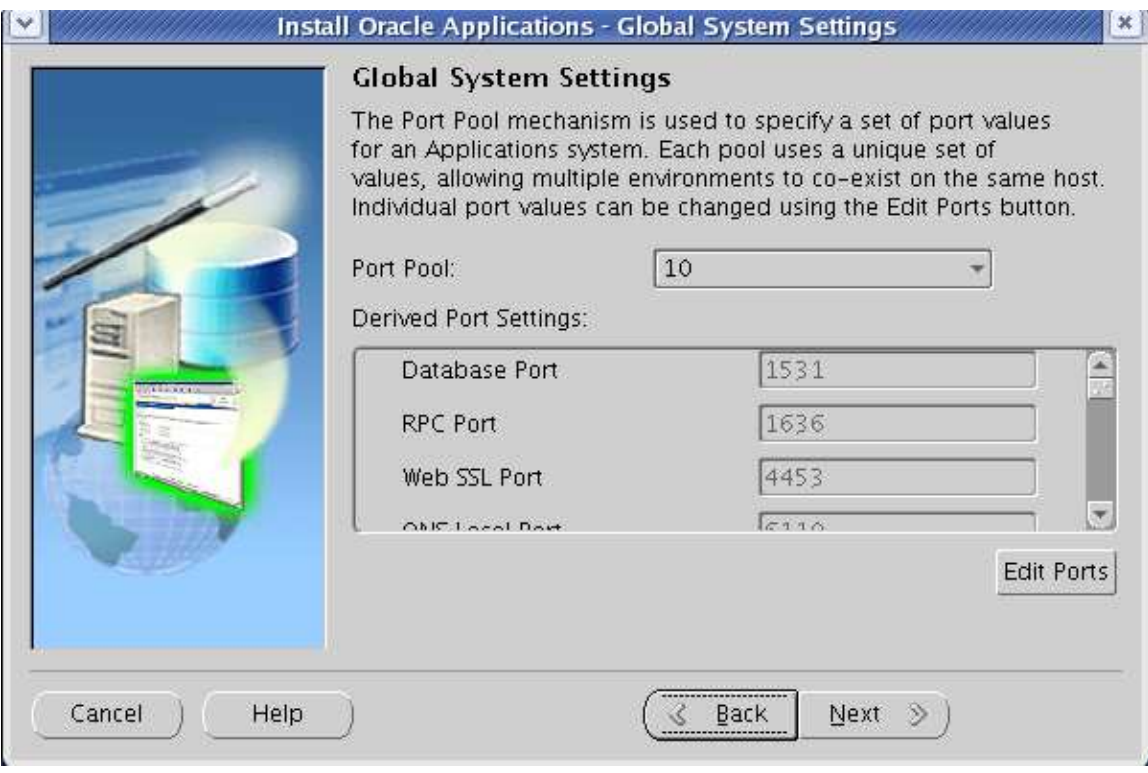

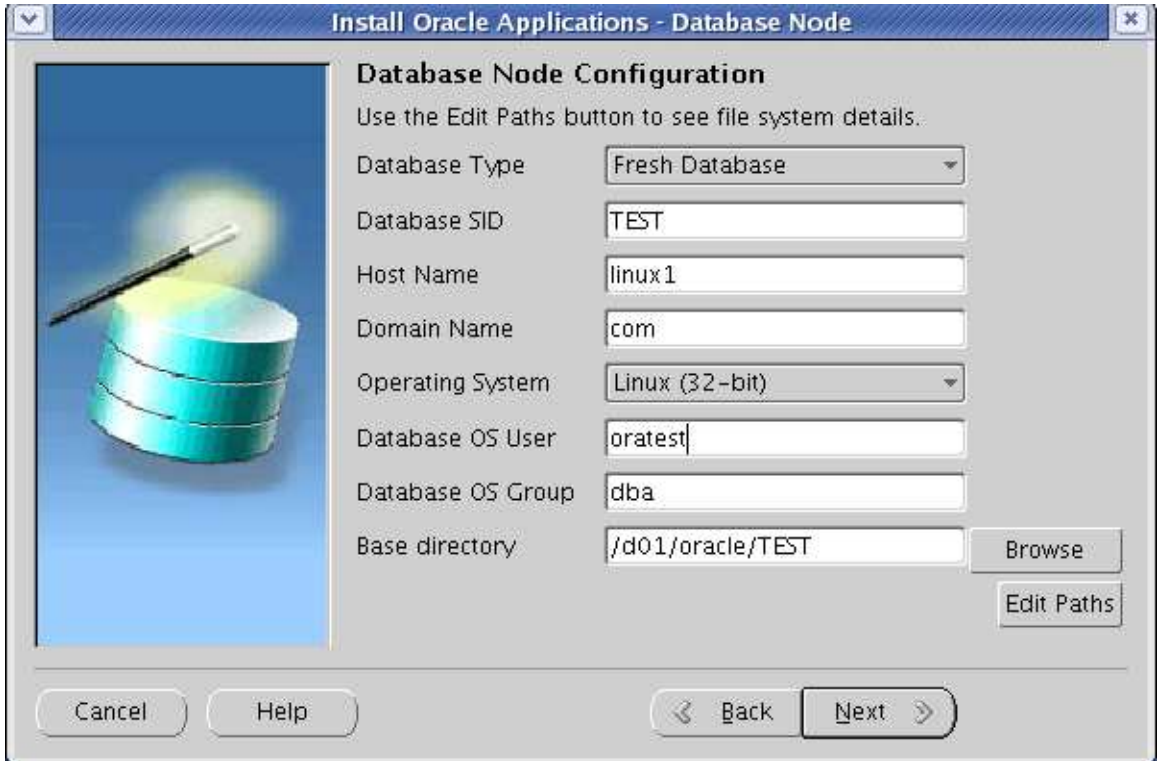

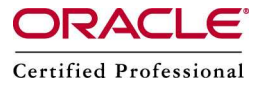

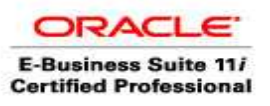

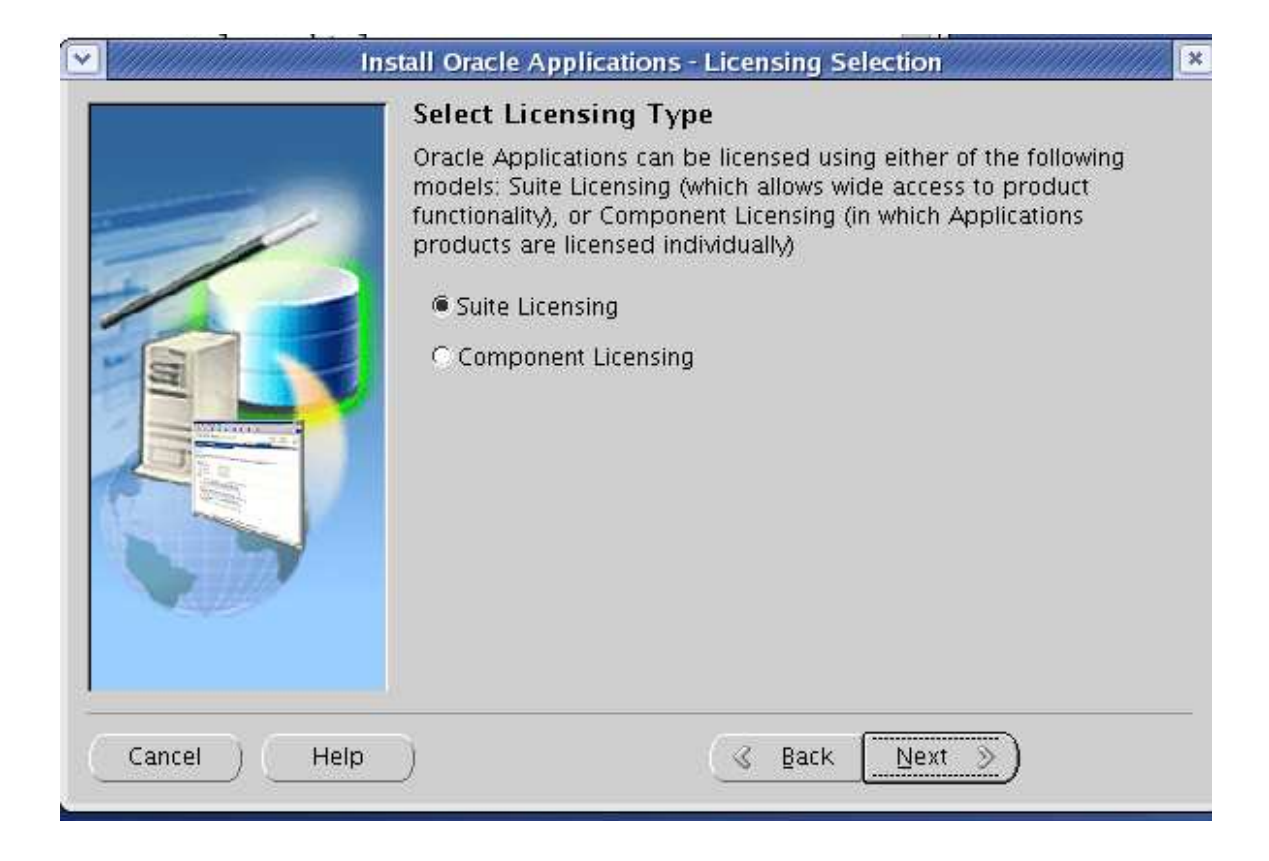

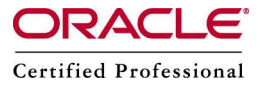

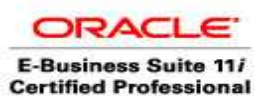

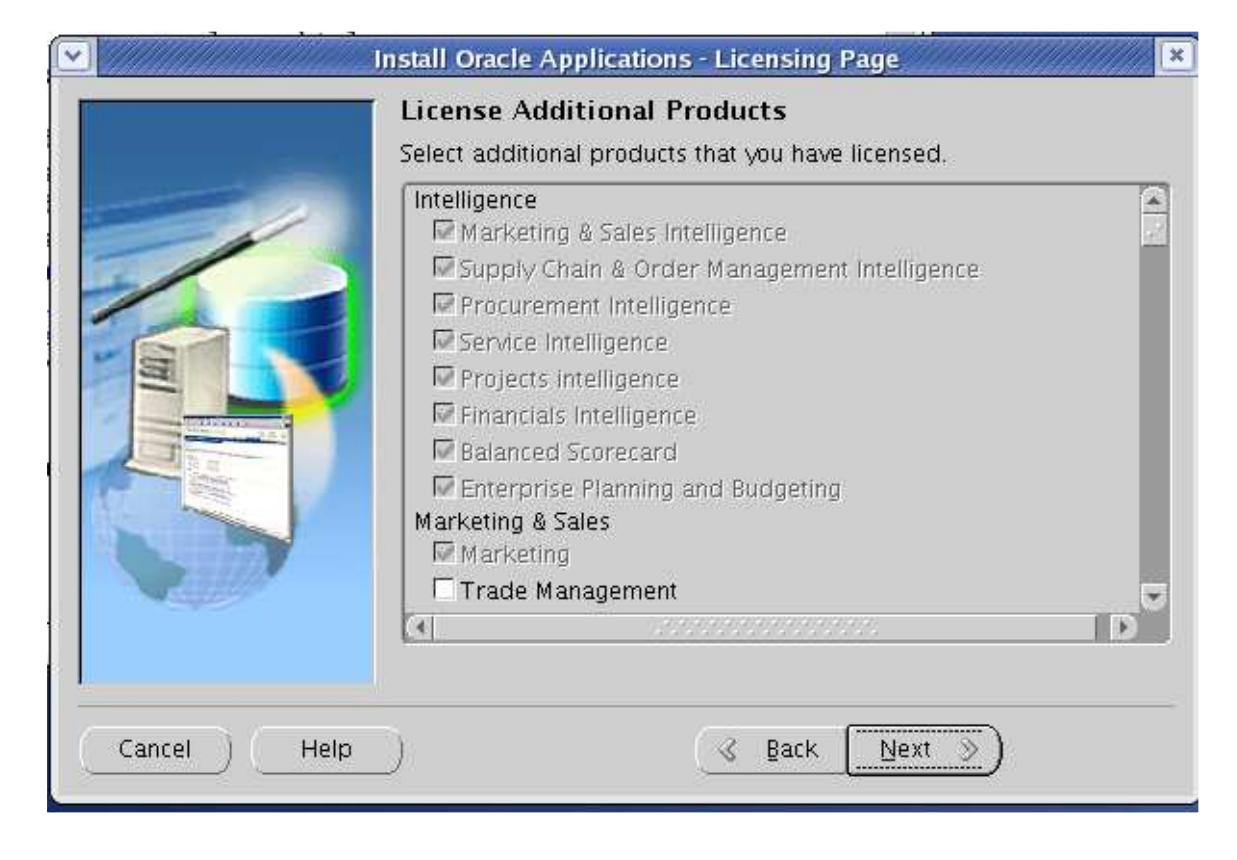

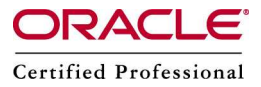

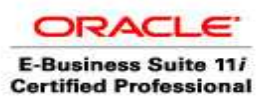

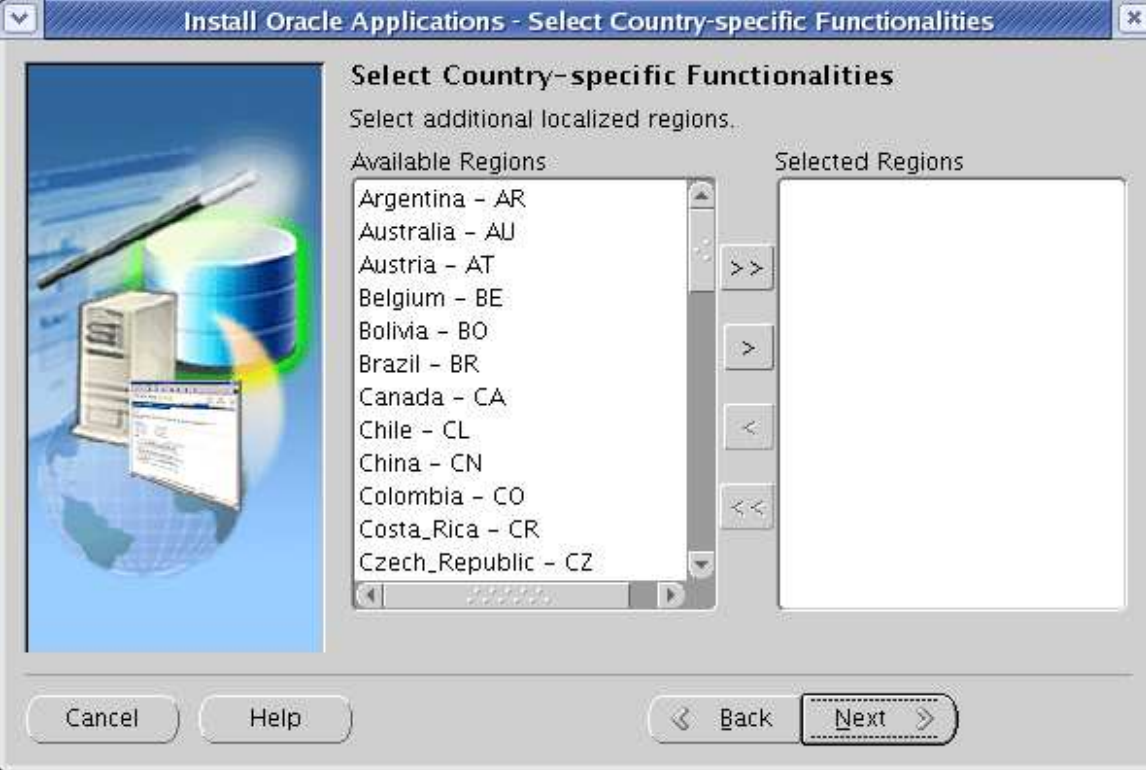

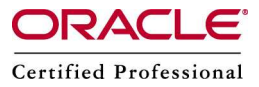

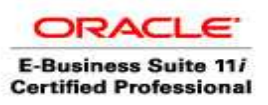

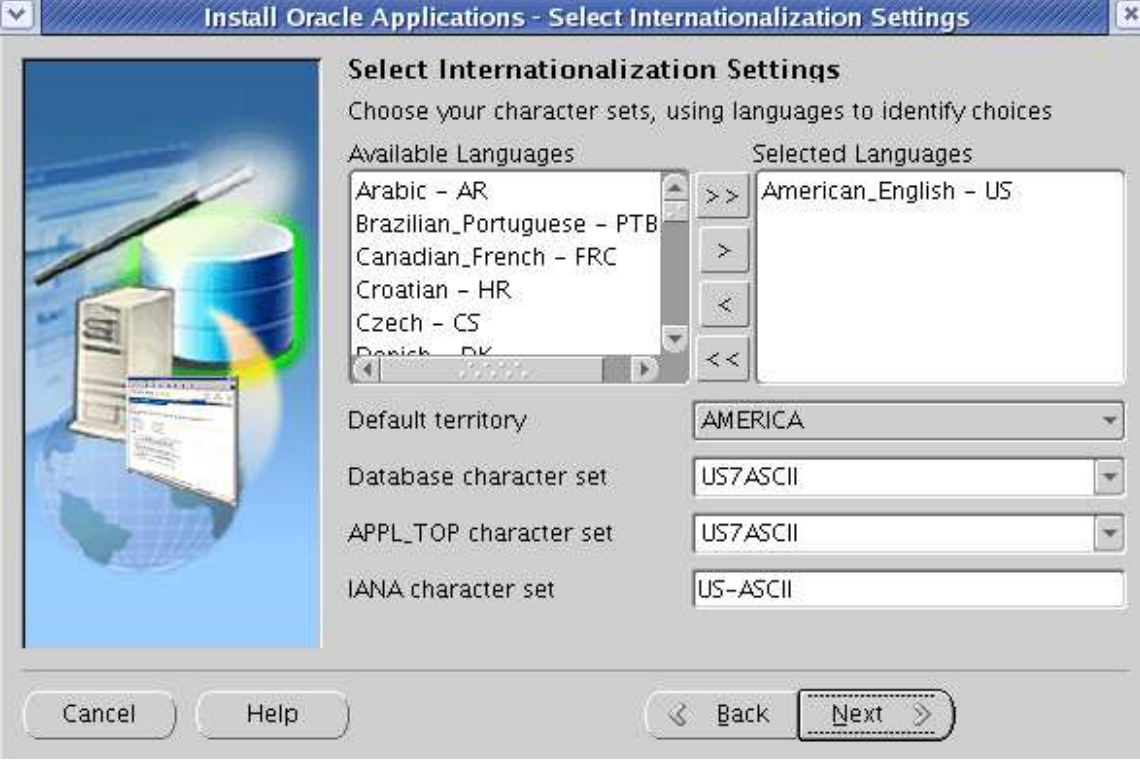

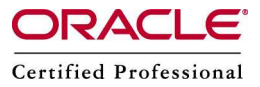

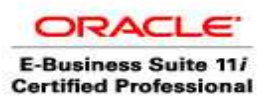

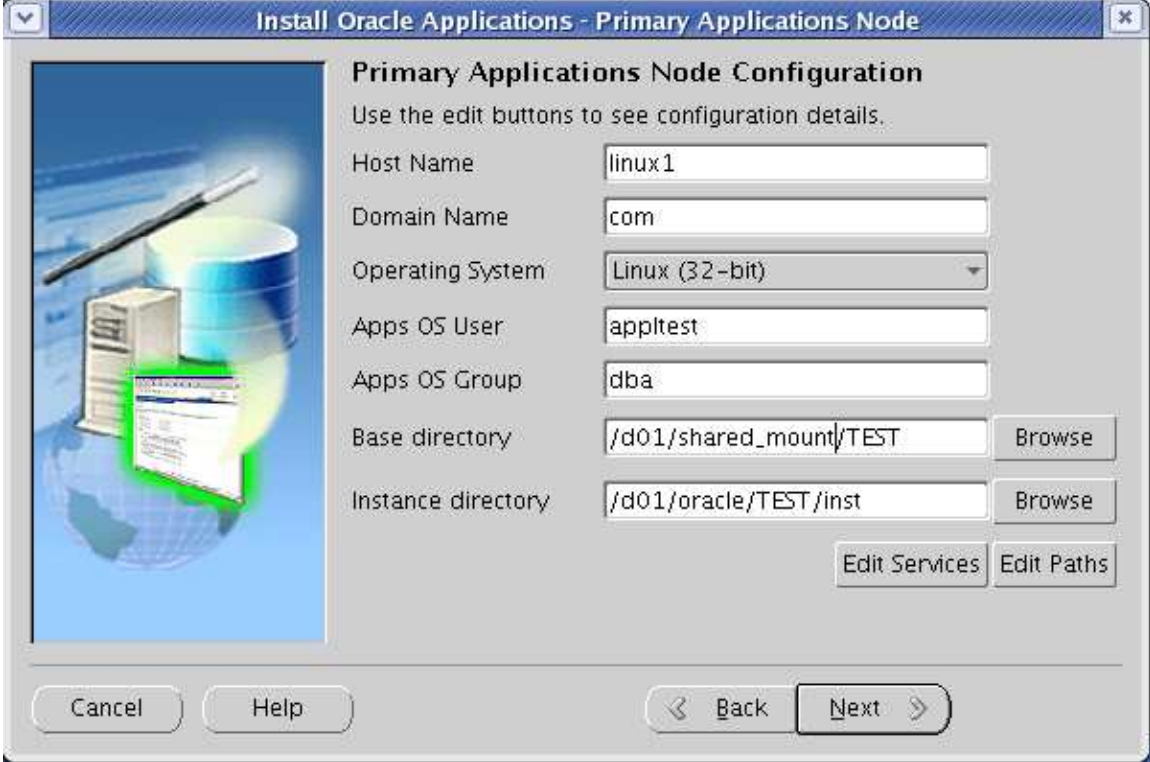

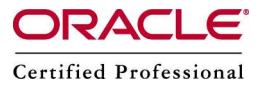

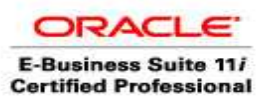

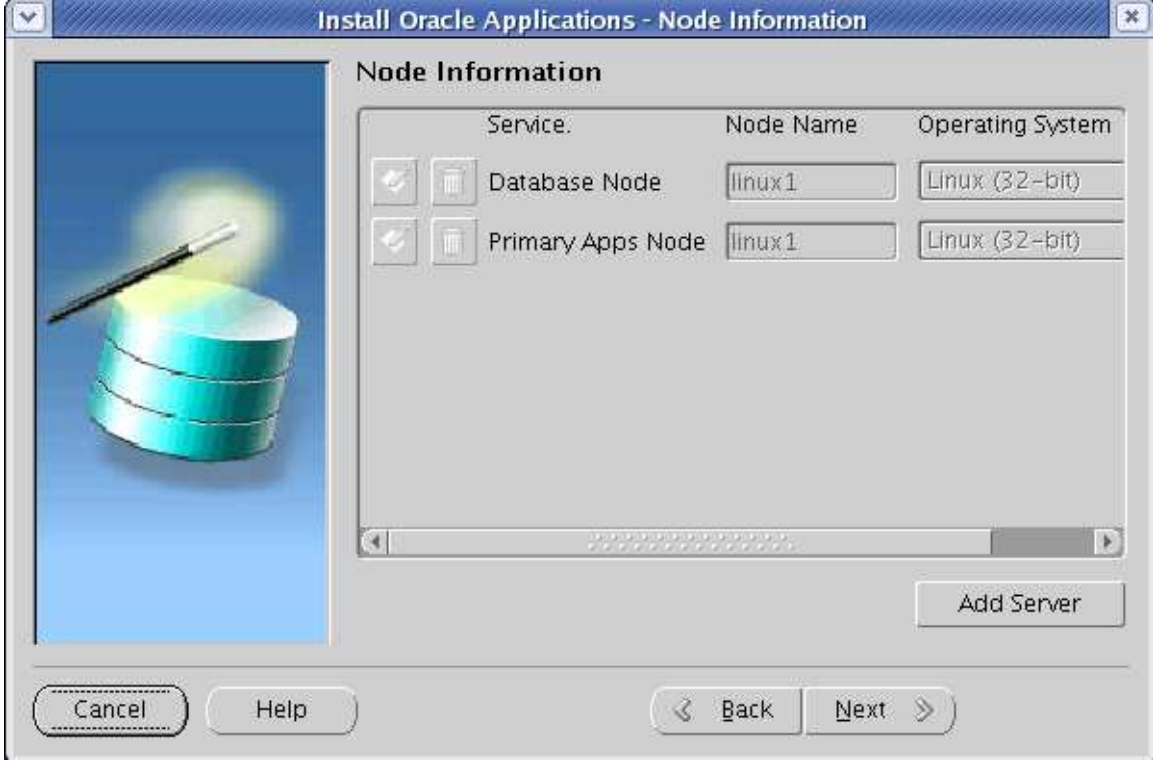

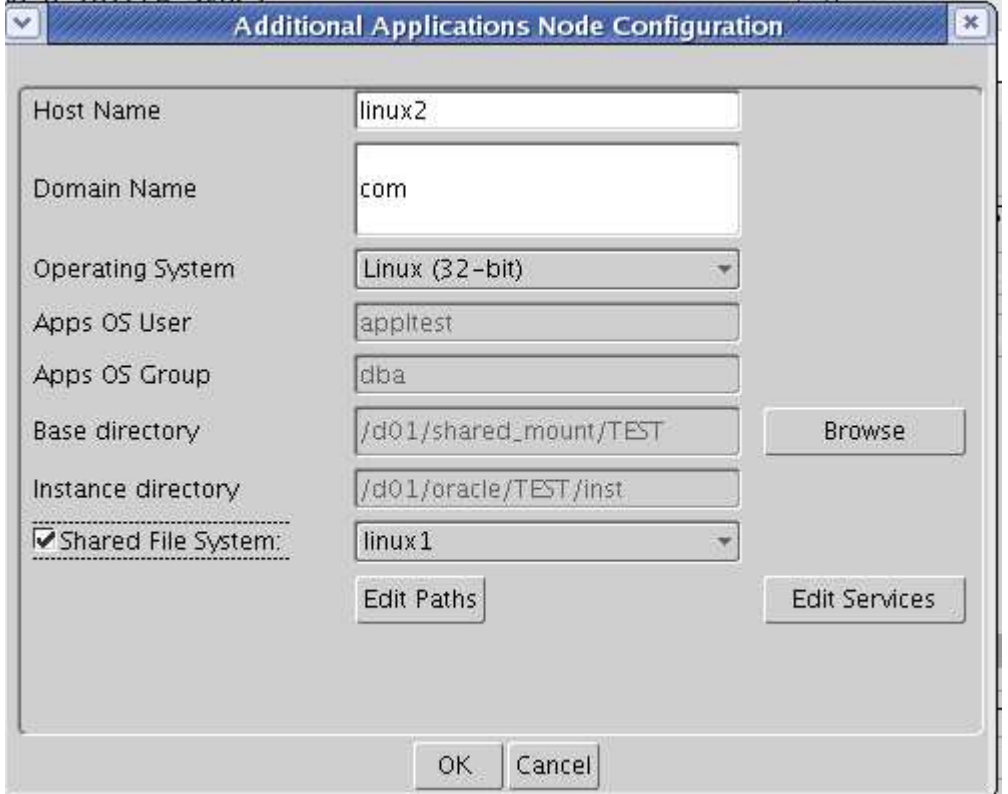

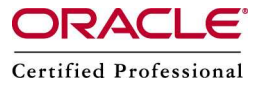

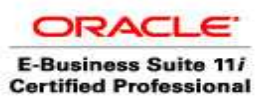

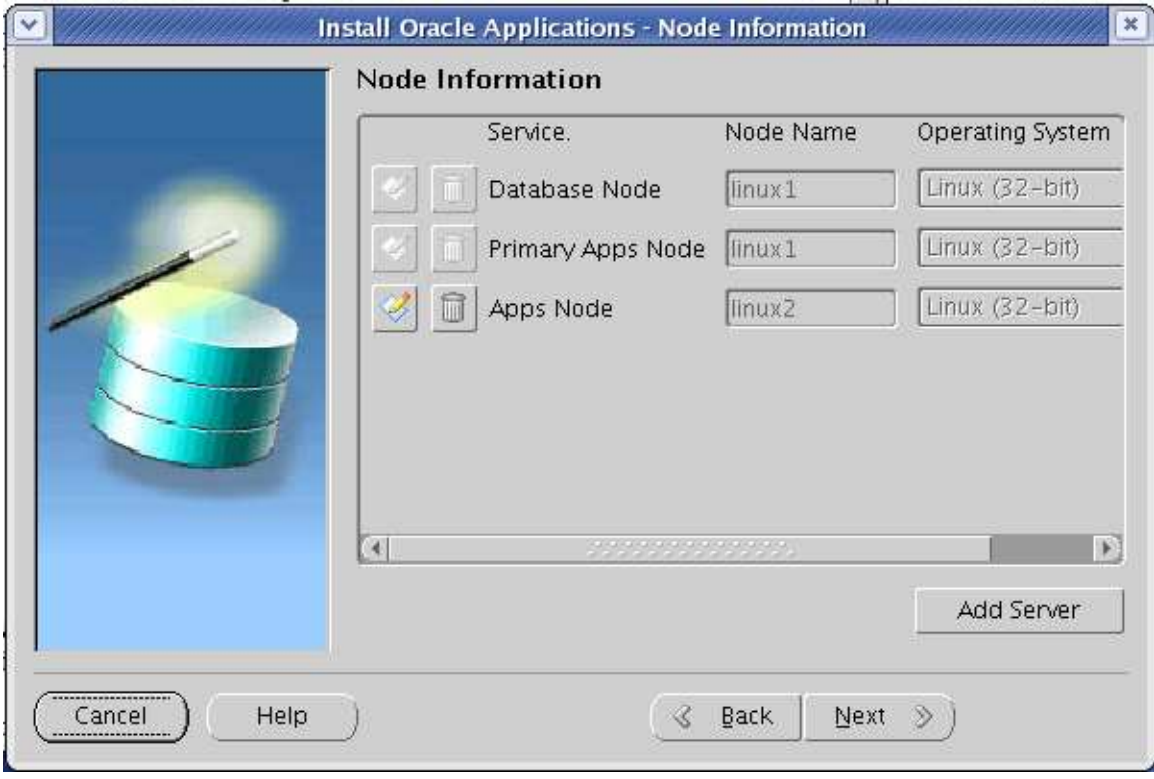

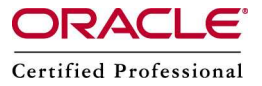

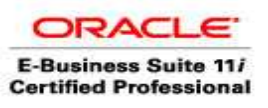

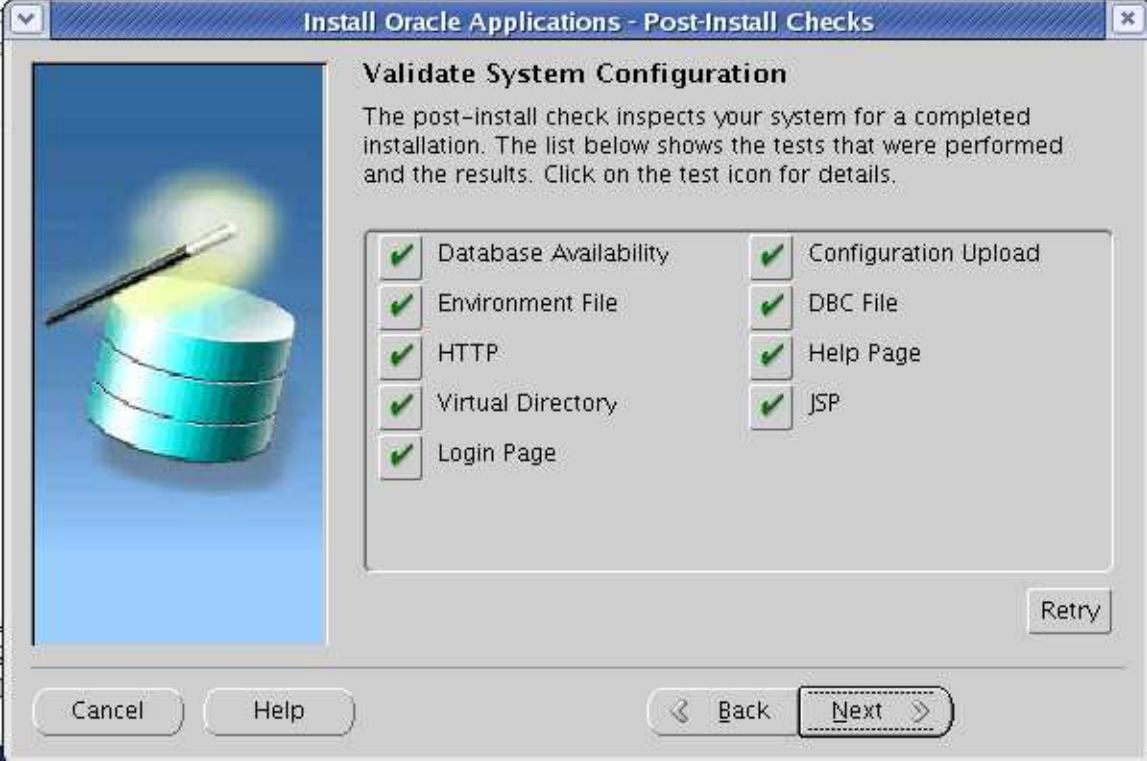

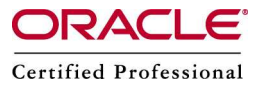

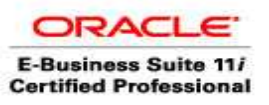

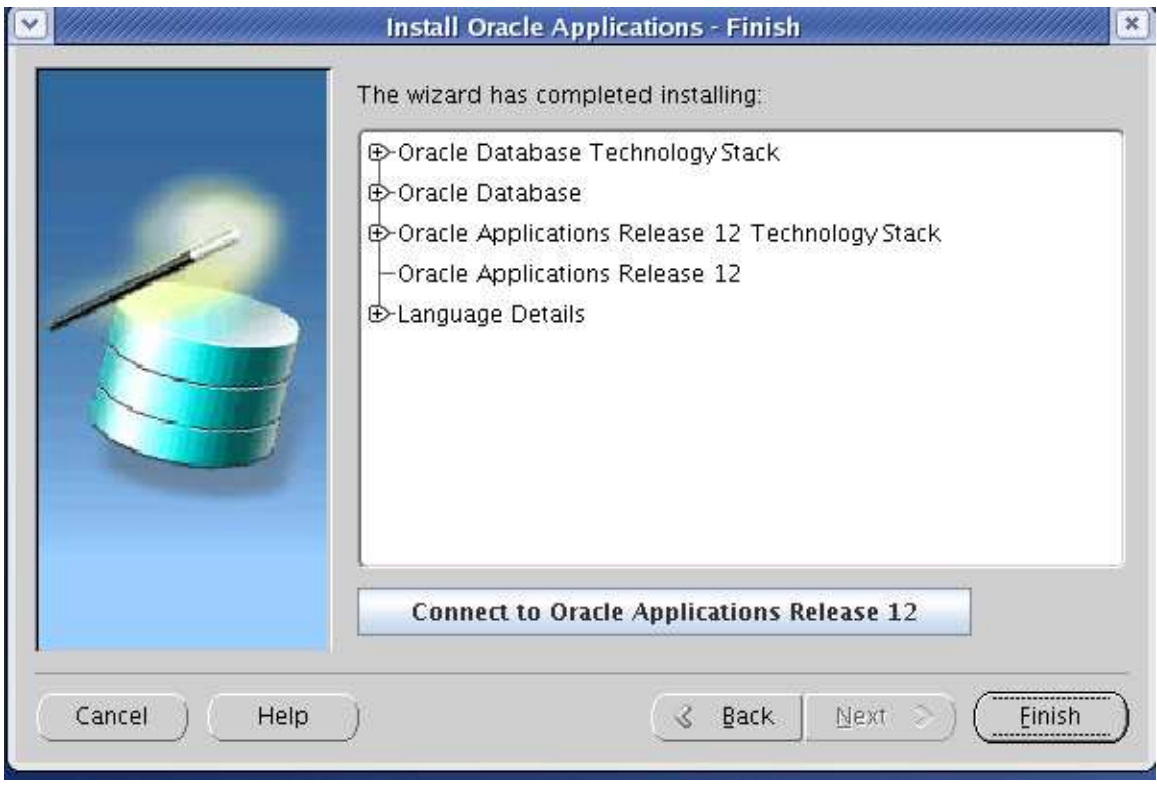

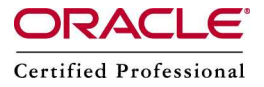

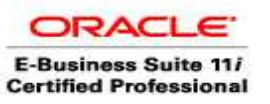

#### On the Second Node – linux2

Check whether same users and ids are same cat /etc/passwd appltest:x:510:500::/home/appltest:/bin/bash

On linux2 mkdir -p /d01/shared\_mount/TEST/apps/apps\_st/comn mkdir -p /d01/shared\_mount/TEST/apps/apps\_st/appl mkdir -p /d01/shared\_mount/TEST/apps/tech\_st/10.1.2 mkdir -p /d01/shared\_mount/TEST/apps/tech\_st/10.1.3

mount 192.168.0.109:/d01/shared\_mount/TEST/apps/apps\_st/comn /d01/shared\_mount/TEST/apps/apps\_st/comn mount 192.168.0.109:/d01/shared\_mount/TEST/apps/apps\_st/appl /d01/shared\_mount/TEST/apps/apps\_st/appl mount 192.168.0.109:/d01/shared\_mount/TEST/apps/tech\_st/10.1.2 /d01/shared\_mount/TEST/apps/tech\_st/10.1.2 mount 192.168.0.109:/d01/shared\_mount/TEST/apps/tech\_st/10.1.3 /d01/shared\_mount/TEST/apps/tech\_st/10.1.3

Check the mount points and check whether appltest user has write permission on these folders

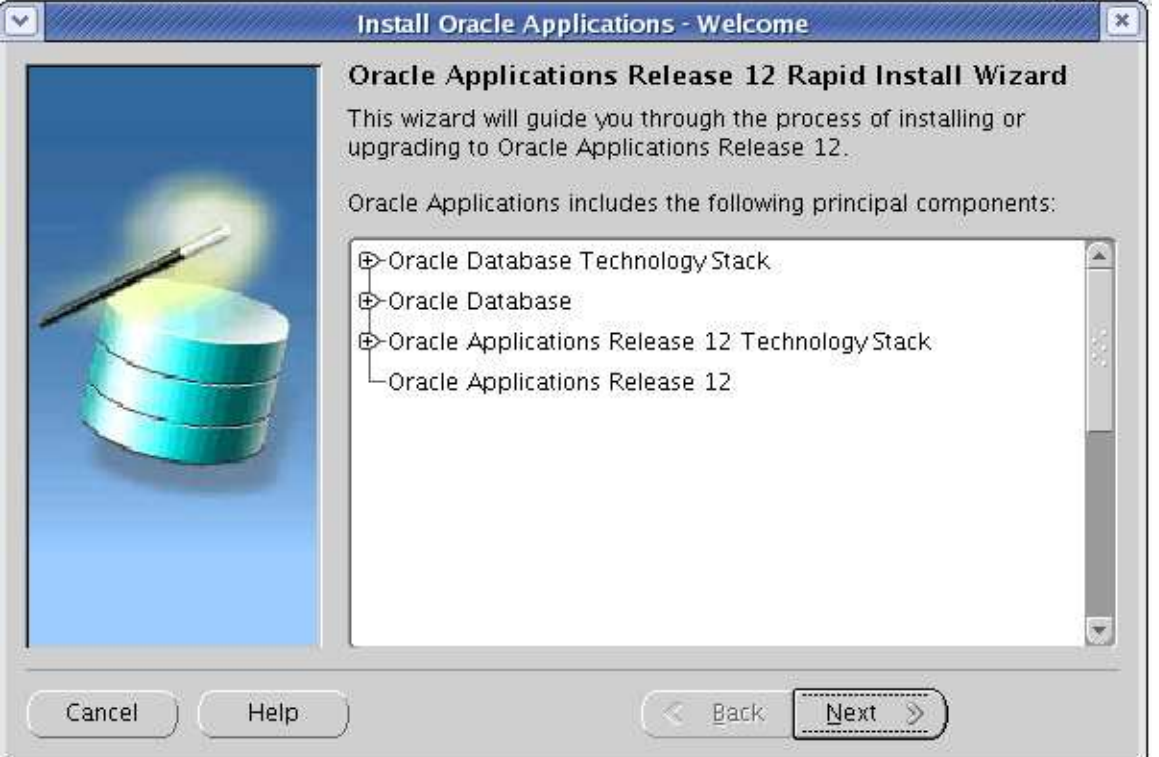

Start the rapidwiz

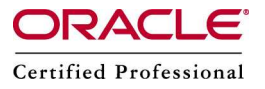

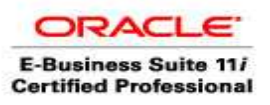

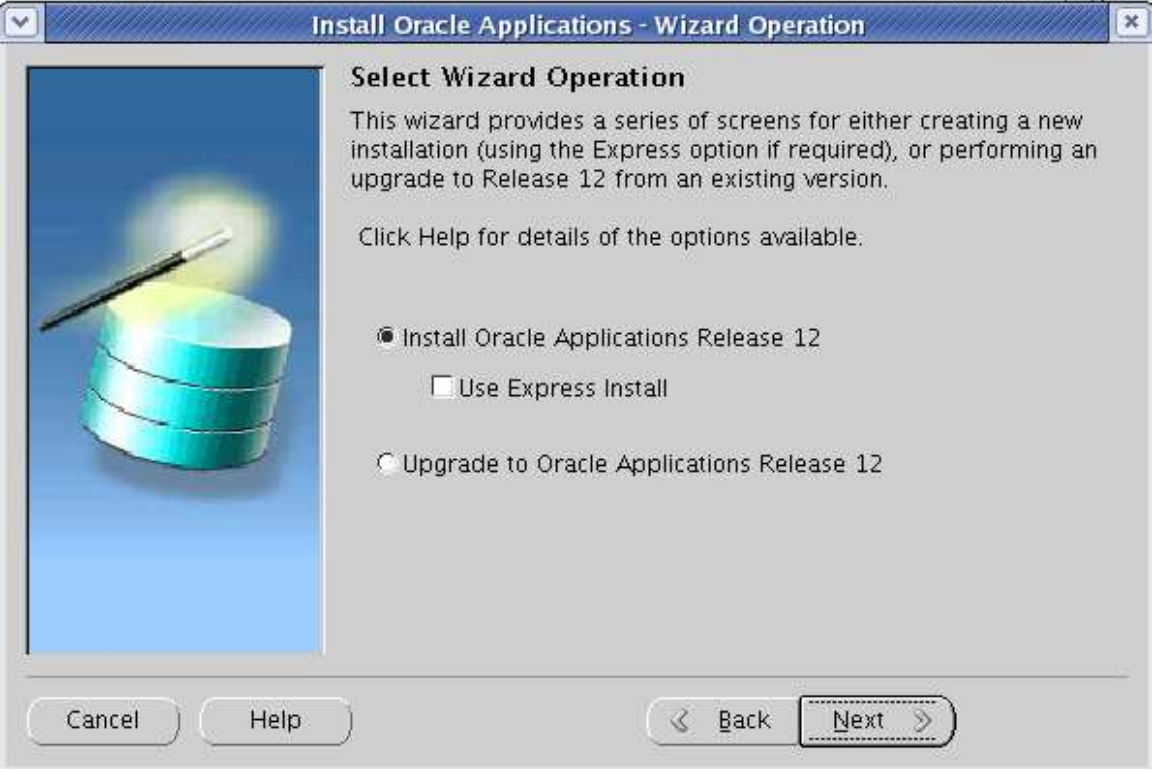

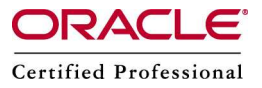

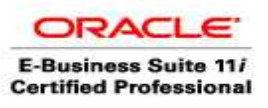

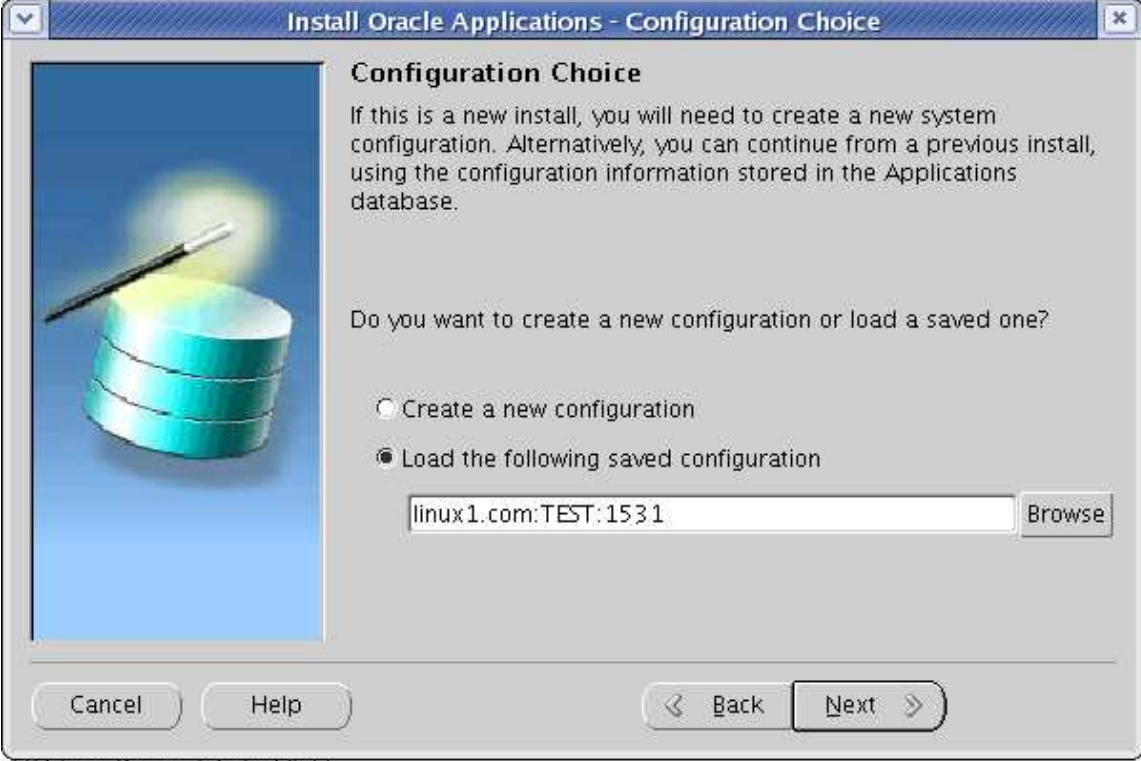

Falinuv') ranidwizl# II

References:

<http://appsfusion.blogspot.com/2008/01/shared-applicaton-file-system.html> <http://appsfusion.blogspot.com/2008/01/step-by-step-installation-of-shared.html> Note:384248.1 – Sharing The Application Tier File System in Oracle E-Business Suite Release 12 Note:380489.1 - Using Load-Balancers with Oracle E-Business Suite Release 12